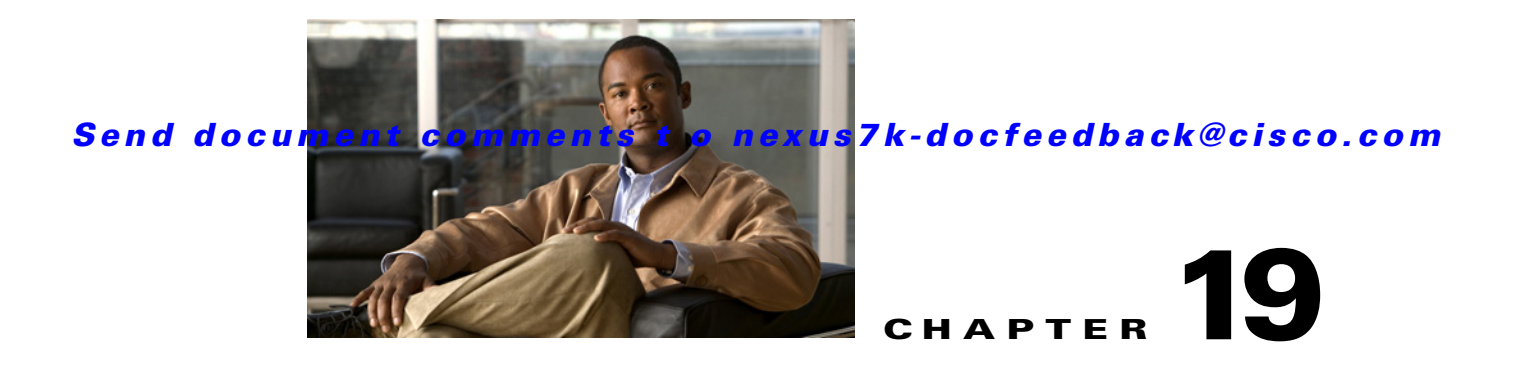

# **Troubleshooting Cisco DCNM**

This chapter describes some common issues you may experience while using Cisco Data Center Network Manager (DCNM), and provides solutions.

This chapter includes the following sections:

- [Initial Troubleshooting Checklist, page 19-1](#page-0-0)
- **•** [Tips for Using Cisco DCNM, page 19-1](#page-0-1)
- **•** [Trouble with Cisco DCNM Server Installation, page 19-2](#page-1-0)
- **•** [Trouble with Starting the Cisco DCNM Server, page 19-4](#page-3-0)
- **•** [Trouble with the Cisco DCNM Database, page 19-5](#page-4-0)
- [Trouble with the Cisco DCNM Client, page 19-11](#page-10-0)
- **•** [Trouble with Device Discovery or Device Status, page 19-16](#page-15-0)
- [Trouble with Device Management, page 19-17](#page-16-0)
- **•** [Trouble with Device OS Management, page 19-18](#page-17-0)
- **•** [Trouble with Event Browsing, page 19-18](#page-17-1)

## <span id="page-0-0"></span>**Initial Troubleshooting Checklist**

Begin troubleshooting Cisco DCNM issues by checking the following issues first:

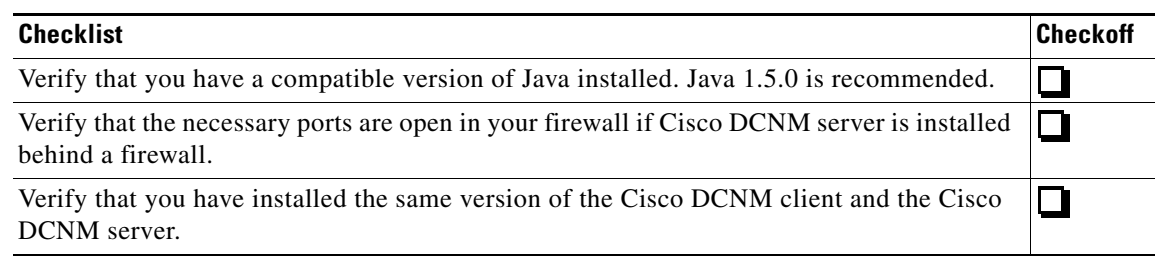

## <span id="page-0-1"></span>**Tips for Using Cisco DCNM**

This section includes the following topics:

**•** [Events Tabs Show Fewer Events than the Event Browser, page 19-2](#page-1-1)

**•** [Event Browser Pie Chart May Be Inaccurate for Small Numbers, page 19-2](#page-1-2)

### <span id="page-1-1"></span>**Events Tabs Show Fewer Events than the Event Browser**

The Event Browser feature shows all messages received by Cisco DCNM, even if the message pertains to a feature that is not supported by Cisco DCNM.

An Events tab shows only those messages that reflect the status of the currently selected feature. For some features, this is a subset of the possible messages about the feature.

## <span id="page-1-2"></span>**Event Browser Pie Chart May Be Inaccurate for Small Numbers**

The Event Browser pie chart may sometimes show incorrect sizes for wedges that are less than 5 percent of the pie; however, the numbers shown are correct.

## <span id="page-1-0"></span>**Trouble with Cisco DCNM Server Installation**

This section includes the following topics:

- **•** [Postgres Database Installation Fails, page 19-2](#page-1-3)
- [Previous Installation Found When No Previous Installation Exists, page 19-3](#page-2-0)
- [Path to the Perl Binary Directory Not Found, page 19-4](#page-3-1)

## <span id="page-1-3"></span>**Postgres Database Installation Fails**

Check [Table 19-1](#page-1-4) for symptoms related to an installation failure of the Postgres database. For each symptom that describes your trouble, determine which possible causes apply and follow the corresponding solutions.

<span id="page-1-4"></span>*Table 19-1 Postgres Database Installation Fails*

| <b>Symptom</b>                           | <b>Possible Cause</b>                                                                                                | Solution                                                                                                    |
|------------------------------------------|----------------------------------------------------------------------------------------------------|----------------------------------------------------------------------------------------------------|
| Postgres database<br>installation fails. | The username specified to run the<br>Postgres service already exists on the<br>server.                               | Specify a different username or remove the existing<br>username from the server.                               |
|                                          | Antivirus software or intrusion<br>detection software, such as Cisco<br>Security Agent, blocked the<br>installation. | Temporarily disable any antivirus software and intrusion<br>detection software, and then reinstall Cisco DCNM. |

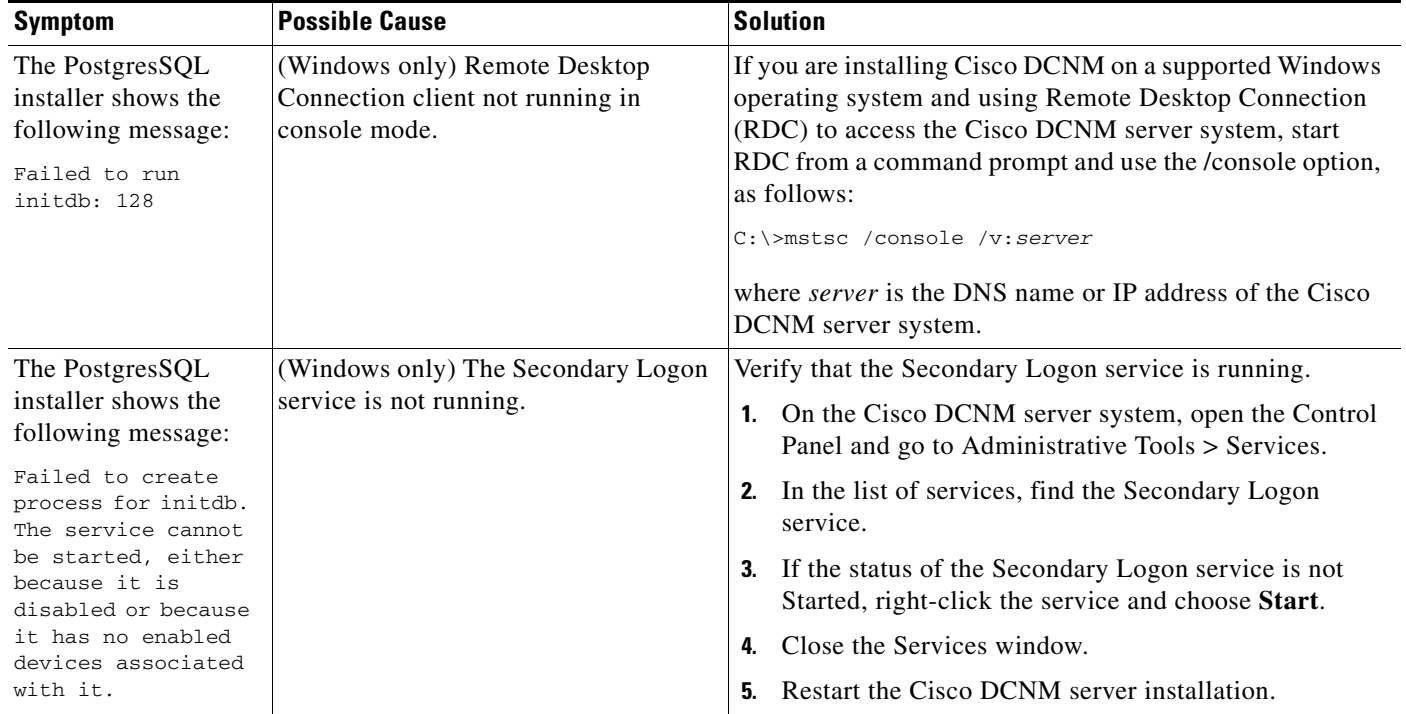

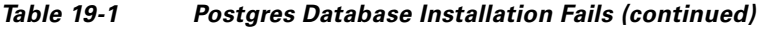

## <span id="page-2-0"></span>**Previous Installation Found When No Previous Installation Exists**

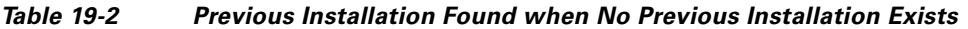

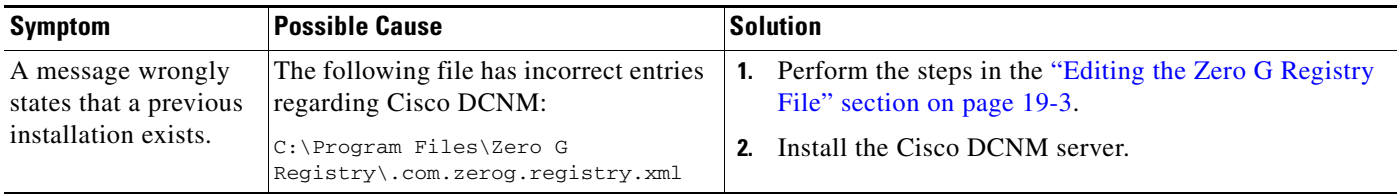

#### <span id="page-2-1"></span>**Editing the Zero G Registry File**

You can edit the Zero G Registry file to remove incorrect entries, which may cause the installation of the Cisco DCNM server to fail.

- **Step 1** Make a backup of the .com.zerog.registry.xml file, found at the following location: C:\Program Files\Zero G Registry\.com.zerog.registry.xml
- **Step 2** Open the file in a text editor.
- **Step 3** Within the <products> element, remove the following <product> element and all its descendant elements:

```
<product name="DCNM" id="9e458447-1ee6-11b2-85ed-d4ed684e9c05" version="4.0.0.0" 
copyright="2007". . .
```
**Step 4** Within the <components> element, remove every instance of the following <component> element:

<component id="9e458484-1ee6-11b2-860c-d4ed684e9c05" version="1.0.0.0" name="InstallAnywhere VM Component" location="C:\Program Files\Cisco Systems\Cisco DCNM\jre" vendor="Cisco Systems Inc."/>

**Step 5** Save and close the file.

## <span id="page-3-1"></span>**Path to the Perl Binary Directory Not Found**

Check [Table 19-1](#page-1-4) for symptoms related to the Perl binary directory. For each symptom that describes your trouble, determine which possible causes apply and follow the corresponding solutions.

*Table 19-3 Path to the Perl Binary Directory Not Found*

| <b>Symptom</b>                                                                             | <b>Possible Cause</b>                                                                                                    |    | <b>Solution</b>                                                                                                    |
|--------------------------------------------------------------------------------------------|----------------------------------------------------------------------------------------------------|----|----------------------------------------------------------------------------------------------------|
| An error message<br>states that the path to<br>the bin directory for<br>Perl is not in the | Perl is not installed on the server<br>system.                                                                                     | 1. | Install a supported version of ActivePerl. For more<br>information about ActivePerl, see the "Prerequisites"<br>for Installing the Cisco DCNM Server" section on<br>page 2-2.                                                                                            |
| system PATH<br>environment variable.                                                       |                                                                                                    | 2. | Ensure that the system PATH environment variable<br>includes the path to the directory that contains the Perl<br>executable. On Microsoft Windows, the default path to<br>the ActivePerl bin directory is C:\Perl\bin.                                                   |
|                                                                                            |                                                                                                    | 3. | Start the DCNM server installation again.                                                                                                    |
|                                                                                            | The server system PATH environment<br>variable does not include the path to the<br>directory that contains the Perl<br>executable. | 1. | Verify that a supported version of ActivePerl is<br>installed on the server system. If not, install a<br>supported version of ActivePerl. For more information<br>about ActivePerl, see the "Prerequisites for Installing<br>the Cisco DCNM Server" section on page 2-2. |
|                                                                                            |                                                                                                    | 2. | Ensure that the system PATH environment variable<br>includes the path to the directory that contains the Perl<br>executable. On Microsoft Windows, the default path to<br>the ActivePerl bin directory is C:\Perl\bin.                                                   |
|                                                                                            |                                                                                                    |    | Start the DCNM server installation again.                                                                                                    |

## <span id="page-3-0"></span>**Trouble with Starting the Cisco DCNM Server**

This section includes the following topics:

**•** [Cisco DCNM Server Fails to Start, page 19-5](#page-4-1)

## <span id="page-4-1"></span>**Cisco DCNM Server Fails to Start**

Check [Table 19-4](#page-4-2) for symptoms related to downloading the Cisco DCNM client. For each symptom that describes your trouble, determine which possible causes apply and follow the corresponding solutions.

**Symptom** Possible Cause **Property** Solution Cisco DCNM server fails to start. The Postgres database did not install. See the "Postgres Database Installation Fails" section on [page 19-2.](#page-1-3) The Postgres service is not running. Start the Postgres service: **•** In Windows Server 2003, choose **Start > All Programs > Postgres 8.2 > Start Service**. **•** In RHEL 4 AS, use the following command: **/DCNM/db/bin/DB start** The Postgres user credentials are incorrect. Correct the Postgres user credentials and restart the Cisco DCNM server. The ports used by the server are already in use. **1.** Check the server log for messages such as "Port *port-number* already in use". The server log is the following file: *Installation\_directory*\jboss-4.2.2.GA\server\DCNM\ server.log **2.** Determine which application is using the port and stop or reconfigure the application. **3.** Restart the Cisco DCNM server.

<span id="page-4-2"></span>*Table 19-4 Cisco DCNM Server Fails to Start*

# <span id="page-4-0"></span>**Trouble with the Cisco DCNM Database**

This section includes the following topics:

- **•** [Trouble with a PostgreSQL Database, page 19-5](#page-4-3)
- **•** [Trouble with an Oracle Database, page 19-7](#page-6-0)

## <span id="page-4-3"></span>**Trouble with a PostgreSQL Database**

Check [Table 19-5](#page-5-0) for symptoms related to the pgAdmin III application for administering a postgreSQL database used with Cisco DCNM. For each symptom that describes your trouble, determine which possible causes apply and follow the corresponding solutions.

<span id="page-5-0"></span>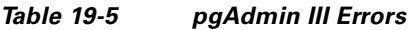

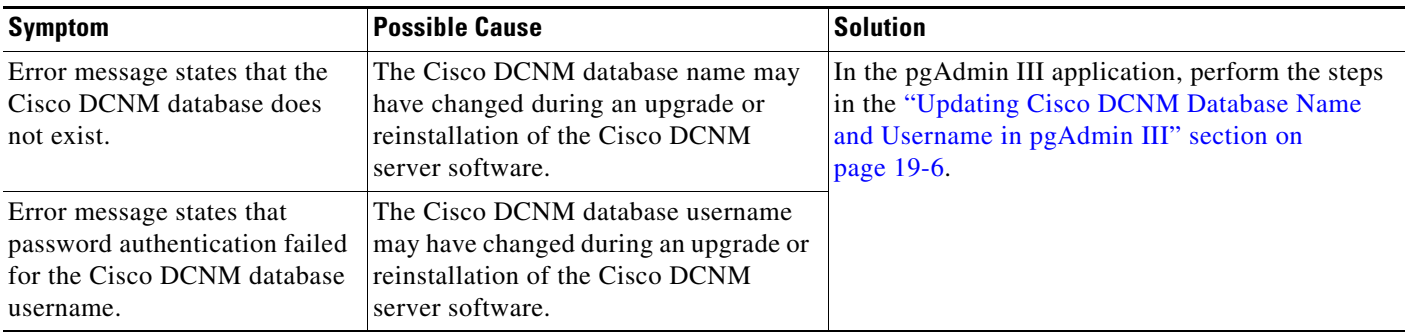

### <span id="page-5-1"></span>**Updating Cisco DCNM Database Name and Username in pgAdmin III**

To update the Cisco DCNM database name and username in pgAdmin III, follow these steps:

<span id="page-5-2"></span>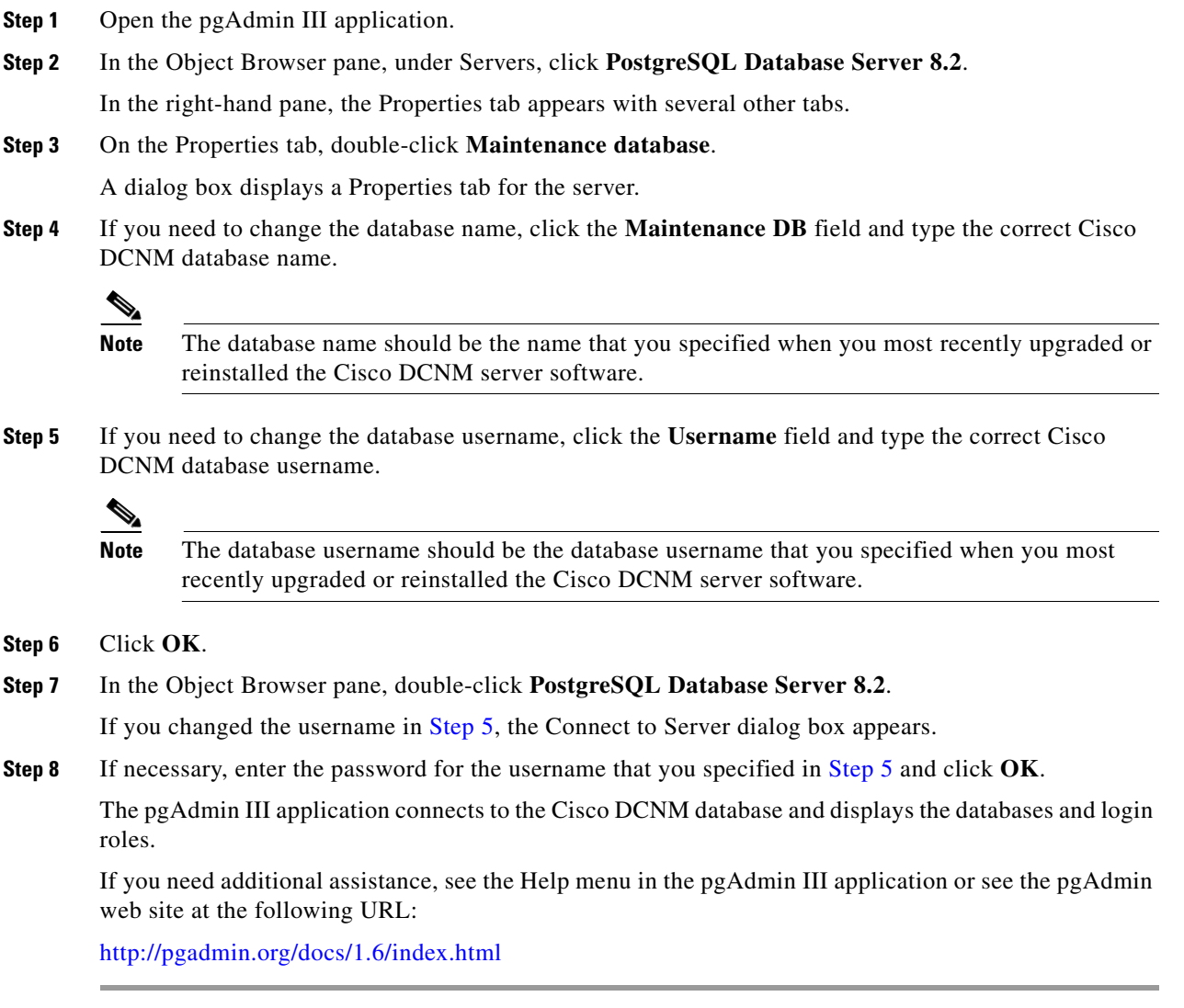

## <span id="page-6-0"></span>**Trouble with an Oracle Database**

If the Cisco DCNM server has trouble using an Oracle database, it logs the error messages in the following file:

*Installation\_directory*\jboss-4.2.2.GA\server\dcnm\log\server.log

Check [Table 19-6](#page-6-1) for symptoms related using an Oracle database with Cisco DCNM. For each error message, see the possible cause and follow the corresponding solution.

#### <span id="page-6-1"></span>*Table 19-6 Cisco DCNM server.log File Errors with an Oracle Database*

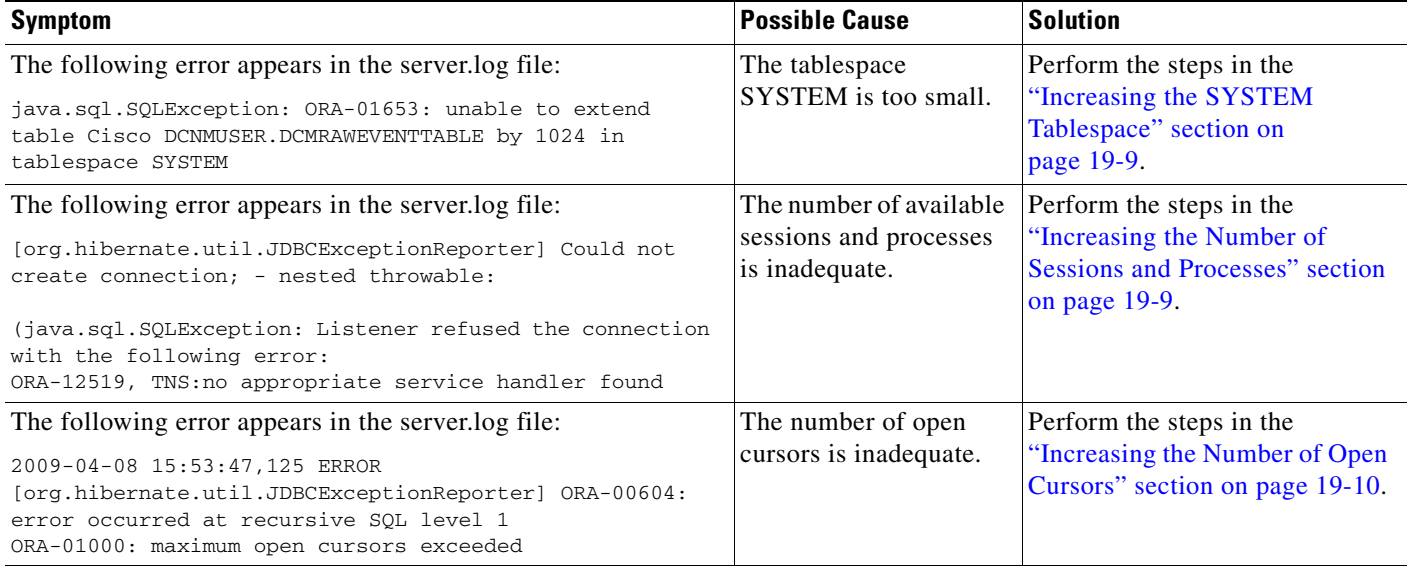

#### <span id="page-6-2"></span>**Information About the Oracle SQL\*Plus Command-Line Tool**

The Oracle database troubleshooting procedures in this chapter require the use of the SQL\*Plus command-line tool. The SQL\*Plus executable is typically installed in the bin directory under the Oracle home directory. In Microsoft Windows, the default location for the SQL\*Plus executable is as follows:

C:\oraclexe\app\oracle\product\10.2.0\server\bin

In Linux, the default location for the SQL\*Plus binary file is as follows:

/usr/lib/oracle/xe/app/oracle/product/10.2.0/server/bin

#### **Linux Environment Variables**

If you are using Linux, before you use the SQL\*Plus command-line tool, ensure that the ORACLE\_HOME and ORACLE\_SID environment variables are set to correct values. For example, if you are using Oracle 10g on Linux, the following commands set the environment variables to the default Oracle home directory and SID if you are using a bash shell:

export ORACLE\_HOME=/usr/lib/oracle/xe/app/oracle/product/10.2.0/server export ORACLE\_SID=XE

#### **Logging Into Oracle**

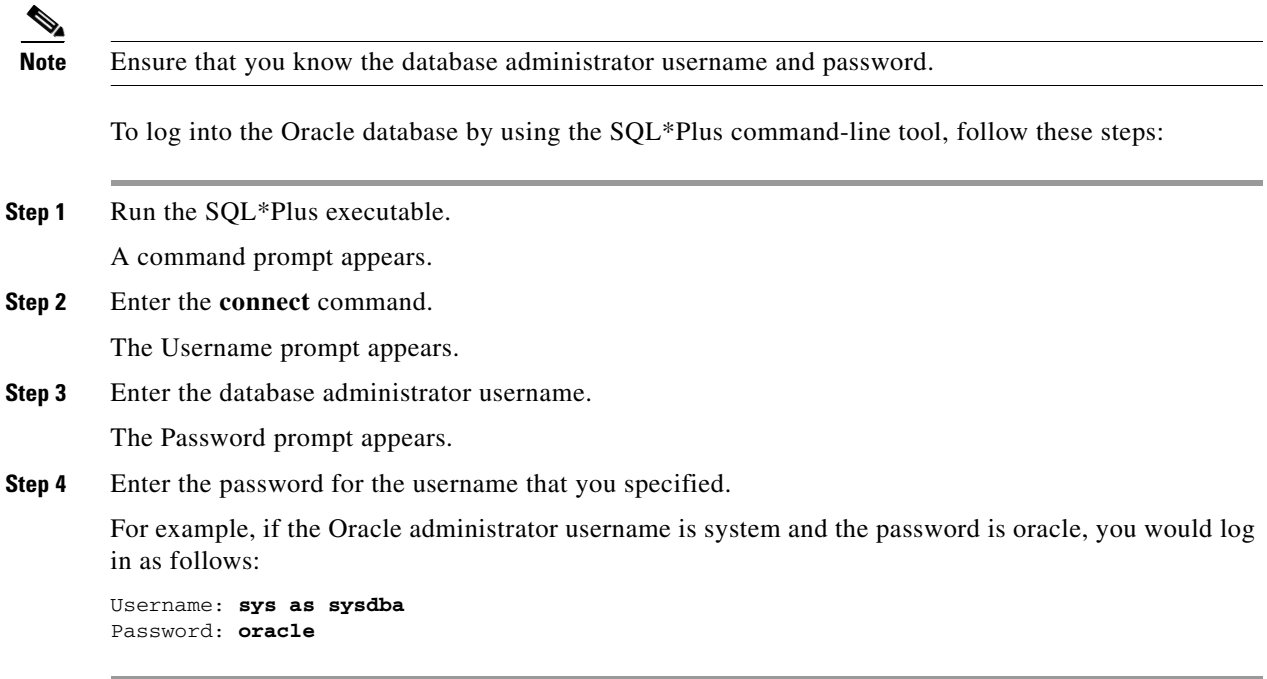

For more information about using SQL\*Plus, see the documentation for the Oracle database version that you are using.

#### <span id="page-7-2"></span>**Information About the init.ora File**

The init.ora file specifies startup parameters. The default name and location of the file is platform specific, as shown in [Table 19-7](#page-7-0).

<span id="page-7-0"></span>*Table 19-7 Name and Default Location of init.ora File*

| <b>Oracle Version</b>                | <b>Operating System</b> | <b>Content of init.ora File</b>                                      |
|--------------------------------------|-------------------------|----------------------------------------------------------------------|
| 10 <sub>g</sub><br>Microsoft Windows |                         |                                                                      |
|                                      | Linux                   | /usr/lib/oracle/xe/app/oracle/product/10.2.0/server/dbs\initXE.ora   |
| 11g<br>Microsoft Windows             |                         | $ C:\ap{p\text{-}A}\def\r{d q}c\$                                    |
|                                      | Linux                   | /usr/lib/oracle/orcl/app/oracle/product/11.1.0/db_1/dbs/initORCL.ora |

The init.ora file should contain only one line, which is the full path of the server parameter file, as shown in [Table 19-8](#page-7-1).

<span id="page-7-1"></span>*Table 19-8 Content of init.ora File*

|                                                                                                   | <b>Oracle Version   Operating System</b> | <b>Content of init.ora File</b>                                               |
|---------------------------------------------------------------------------------------------------|------------------------------------------|-------------------------------------------------------------------------------|
| 10g<br> Microsoft Windows   SPFILE='C:\oraclexe\app\oracle\product\10.2.0\server\dbs\spfileXE.ora |                                          |                                                                               |
|                                                                                                   | Linux                                    | SPFILE='/usr/lib/oracle/xe/app/oracle/product/10.2.0/server/dbs/spfileXE.ora' |

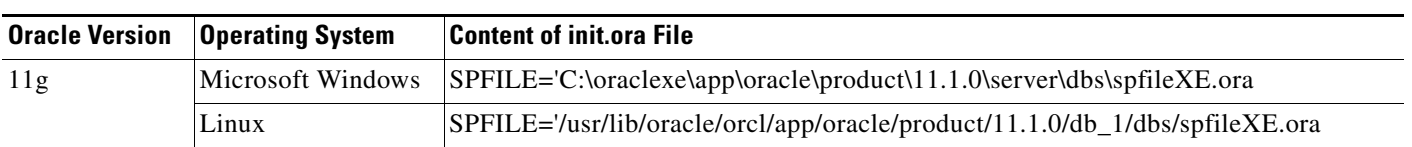

#### *Table 19-8 Content of init.ora File (continued)*

#### <span id="page-8-0"></span>**Increasing the SYSTEM Tablespace**

To increase the SYSTEM tablespace, follow these steps:

- **Step 1** Use the SQL\*Plus command-line tool to log in to the Oracle database. For more information, see the ["Information About the Oracle SQL\\*Plus Command-Line Tool" section on page 19-7](#page-6-2).
- <span id="page-8-2"></span>**Step 2** Enter the following command:

select file\_name, bytes, autoextensible, maxbytes from dba\_data\_files where tablespace\_name='SYSTEM';

**Step 3** Enter the following command:

alter database datafile '*file\_name*' autoextend on next 100m maxsize 2000m;

where *file\_name* is the filename from the output of the **select** command in [Step 2](#page-8-2).

The SYSTEM tablespace is increased.

**Step 4** Enter the **exit** command.

#### <span id="page-8-1"></span>**Increasing the Number of Sessions and Processes**

To increase the number of sessions and processes to 150, follow these steps:

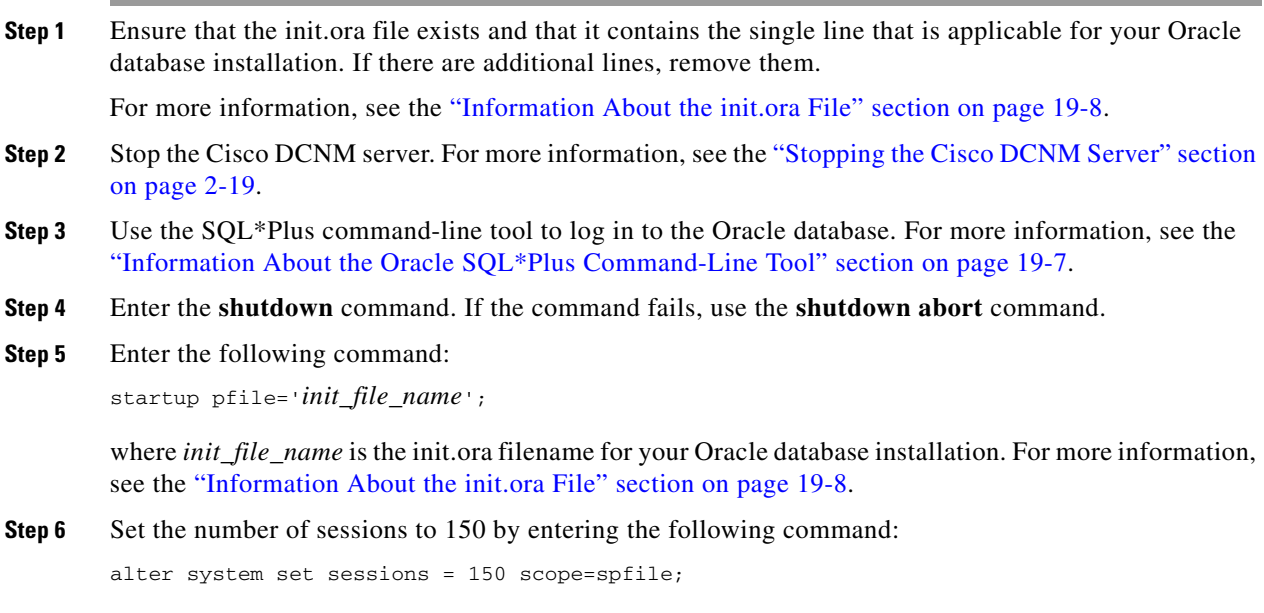

**Step 7** Set the number of processes to 150 by entering the following command:

alter system set processes = 150 scope=spfile;

- **Step 8** Enter the **shutdown** command. If the command fails, use the **shutdown abort** command.
- **Step 9** Enter the **startup** command.
- **Step 10** Verify that the number of sessions and processes is changed to 150 by entering the following command: show parameter sessions
- **Step 11** Enter the **exit** command.
- **Step 12** Start the Cisco DCNM server. For more information, see the "Starting the Cisco DCNM Server" section on page 2-9.

#### <span id="page-9-0"></span>**Increasing the Number of Open Cursors**

To increase the number of open cursors to 1000, follow these steps:

- **Step 1** Ensure that the init.ora file exists and that it contains the single line that is applicable for your Oracle database installation. If there are additional lines in the file, remove them. For more information, see the ["Information About the init.ora File" section on page 19-8](#page-7-2).
- **Step 2** Shut down the Cisco DCNM server. For more information, see the "Stopping the Cisco DCNM Server" section on page 2-19.
- **Step 3** Use the SQL\*Plus command-line tool to log in to the Oracle database. For more information, see the ["Information About the Oracle SQL\\*Plus Command-Line Tool" section on page 19-7.](#page-6-2)
- **Step 4** Enter the **shutdown** command. If the command fails, use the **shutdown abort** command.
- **Step 5** Enter the following command: startup pfile='*init\_file\_name*';

where *init\_file\_name* is the init.ora filename for your Oracle database installation. For more information, see the ["Information About the init.ora File" section on page 19-8](#page-7-2).

**Step 6** Set the number of open cursors to 1000 by entering the following command:

alter system set open\_cursors = 1000 scope=spfile;

- **Step 7** Enter the **shutdown** command. If the command fails, use the **shutdown abort** command.
- **Step 8** Enter the **startup** command.
- **Step 9** Verify that the number of open cursors is changed to 1000 by entering the following command: show parameter open\_cursors
- **Step 10** Enter the **exit** command.
- **Step 11** Start the Cisco DCNM server. For more information, see the "Starting the Cisco DCNM Server" section on page 2-9.

# <span id="page-10-0"></span>**Trouble with the Cisco DCNM Client**

This section includes the following topics:

- **•** [Cannot Download the Cisco DCNM Client from the Server, page 19-11](#page-10-1)
- [Cannot Install the Cisco DCNM Client, page 19-12](#page-11-0)
- [Cannot Start the Cisco DCNM Client, page 19-12](#page-11-1)
- [Cannot Log into the Cisco DCNM Client, page 19-14](#page-13-0)
- **•** [Client Loses Connection to the Cisco DCNM Server, page 19-16](#page-15-1)

## <span id="page-10-1"></span>**Cannot Download the Cisco DCNM Client from the Server**

Check [Table 19-9](#page-10-2) for symptoms related to downloading the Cisco DCNM client. For each symptom that describes your trouble, determine which possible causes apply and follow the corresponding solutions.

<span id="page-10-2"></span>*Table 19-9 Cannot Download the Cisco DCNM Client from the Server*

| <b>Symptom</b>                           | <b>Possible Cause</b>                           | Solution                                                                                                    |
|------------------------------------------|-------------------------------------------------|----------------------------------------------------------------------------------------------------|
| Cannot download the<br>Cisco DCNM client | You are using wrong URL or web<br>server port.  | Verify that you are using the correct URL, including the<br>port number.                                                      |
| from the server.                         | The TCP port is blocked by a gateway<br>device. | Open the TCP port in your firewall.                                                                                           |
|                                          | You are using an unsupported web<br>browser.    | To download the Cisco DCNM client from the Cisco<br>DCNM server, use Microsoft Internet Explorer 7 or<br>Mozilla Firefox 3.0. |

## <span id="page-11-0"></span>**Cannot Install the Cisco DCNM Client**

Check [Table 19-9](#page-10-2) for symptoms related to installing the Cisco DCNM client. For each symptom that describes your trouble, determine which possible causes apply and follow the corresponding solutions.

*Table 19-10 Cannot Install the Cisco DCNM Client*

| <b>Symptom</b>                                                         | <b>Possible Cause</b>                                                                         | <b>Solution</b>                                                                                                    |
|------------------------------------------------------------------------|-----------------------------------------------------------------------------------------------|----------------------------------------------------------------------------------------------------|
| Installer attempts to<br>install Java version<br>$1.5.0$ 11 but fails. | The system does not have Internet<br>access.                                                  | The Cisco DCNM client installer requires Internet access<br>to download the Java version 1.5.0_11 JRE. If the system<br>cannot access the Internet, use another system to download<br>the Java installer, copy it to the system that you want to<br>install the Cisco DCNM client on, install Java, and restart<br>the Cisco DCNM client installation.<br>You can download Java version 1.5.0_11 JRE from the<br>Java[tm] Technology Products Download web site, at<br>http://java.sun.com/products/archive. The Java version<br>1.5.0_11 JRE is listed as JRE 5.0 Update 11. |
|                                                                        | Your network environment requires the<br>use of a proxy connection to access the<br>Internet. | If your network environment requires a proxy connection<br>to permit the download of the Java installer, ensure that the<br>proxy settings are configured in Internet Options, available<br>from the Control Panel. For more information, see<br>http://java.sun.com/j2se/1.5.0/proxy_note.html.                                                                                                    |

## <span id="page-11-1"></span>**Cannot Start the Cisco DCNM Client**

Check [Table 19-11](#page-12-0) for symptoms related to starting the Cisco DCNM client. For each symptom that describes your trouble, determine which possible causes apply and follow the corresponding solutions.

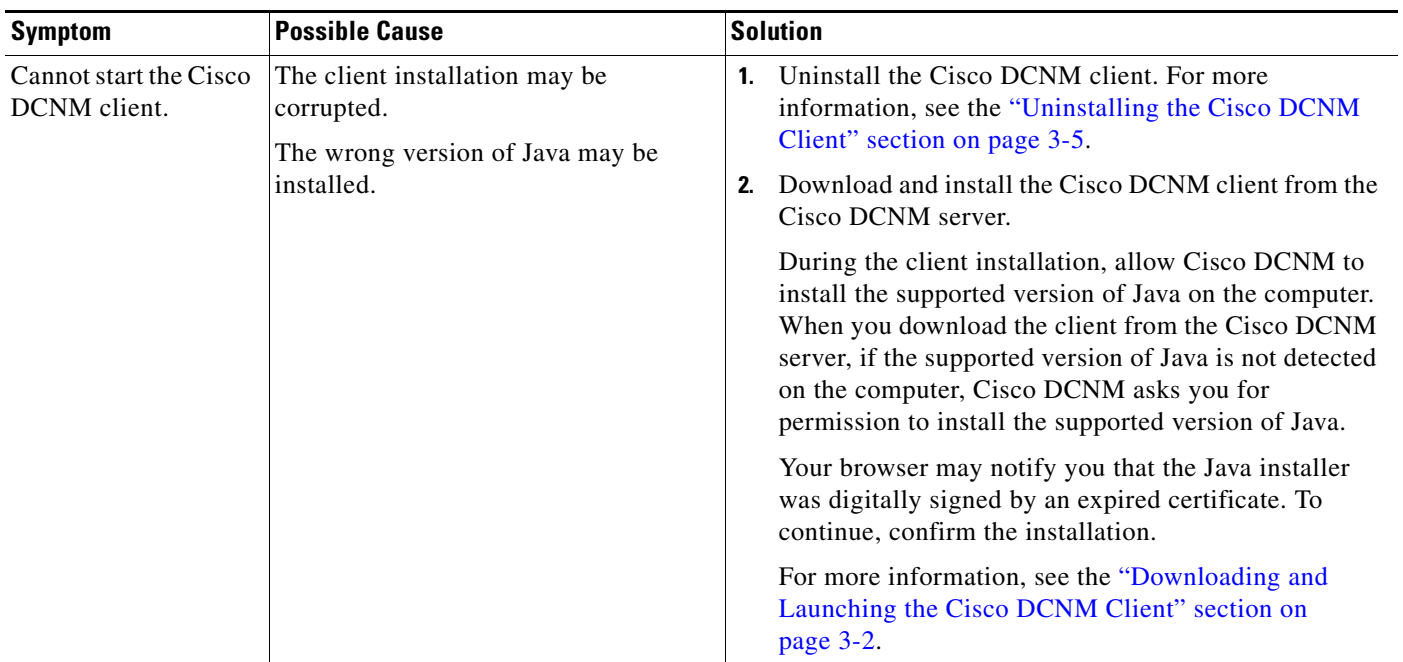

#### <span id="page-12-0"></span>*Table 19-11 Cannot Start the Cisco DCNM Client*

## <span id="page-13-0"></span>**Cannot Log into the Cisco DCNM Client**

Check [Table 19-12](#page-14-0) for symptoms related to logging into the Cisco DCNM client. For each symptom that describes your trouble, determine which possible causes apply and follow the corresponding solutions.

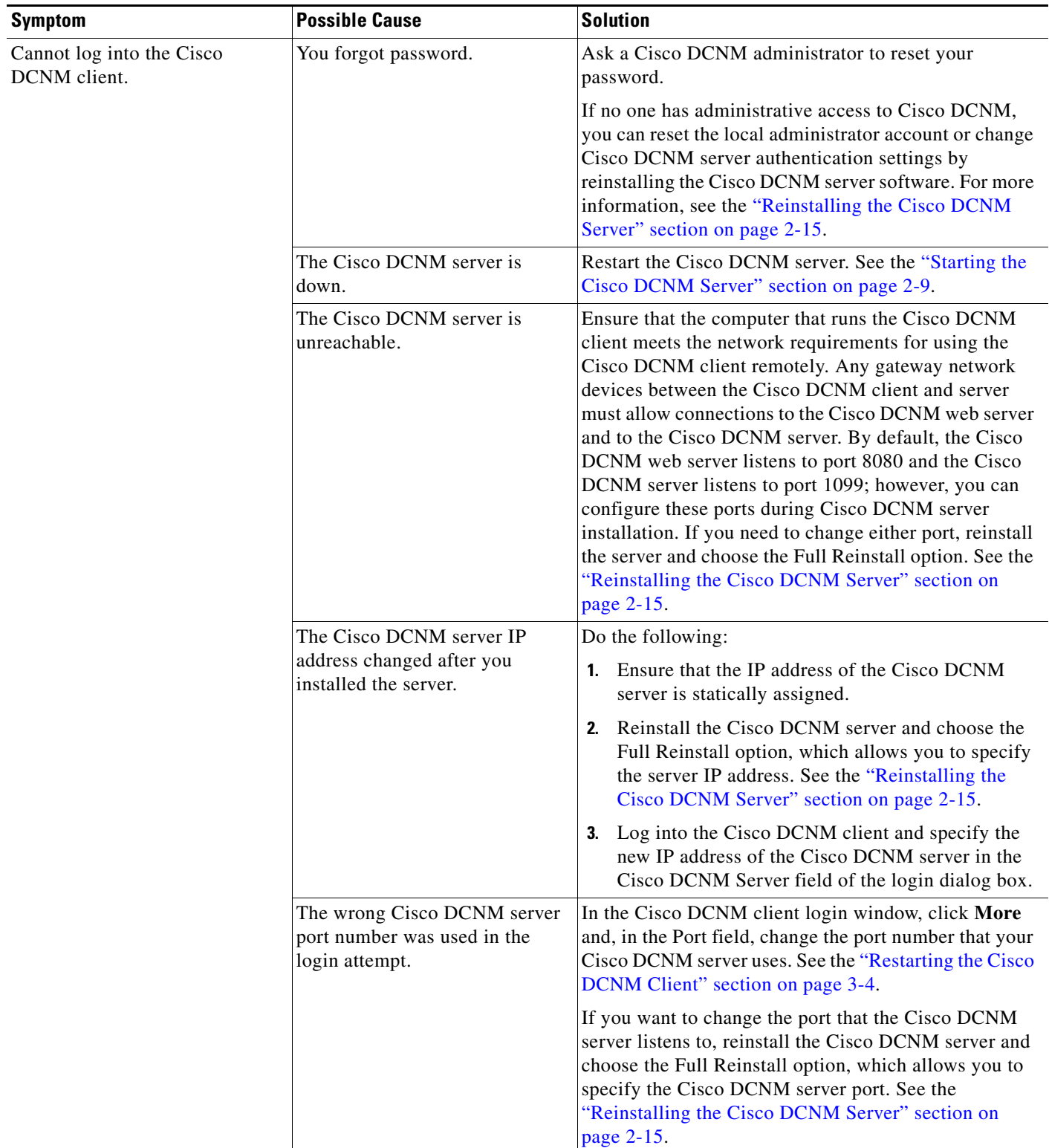

#### <span id="page-14-0"></span>*Table 19-12 Cannot Log into the Cisco DCNM Client*

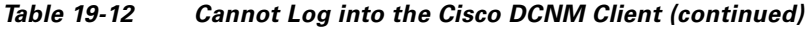

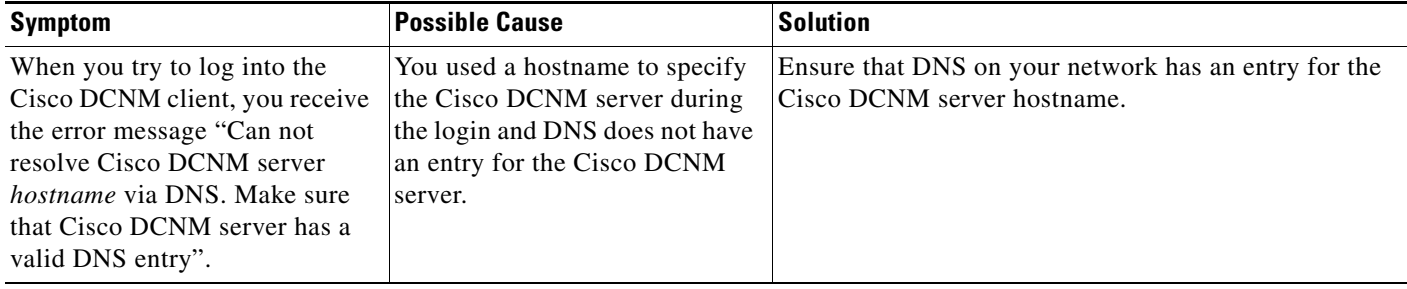

## <span id="page-15-1"></span>**Client Loses Connection to the Cisco DCNM Server**

Check [Table 19-13](#page-15-2) for symptoms related to the Cisco DCNM client losing its connection with the server. For each symptom that describes your trouble, determine which possible causes apply and follow the corresponding solutions.

<span id="page-15-2"></span>*Table 19-13 Client Loses Connection to the Cisco DCNM Server*

| <b>Symptoms</b> |                                             | <b>Possible Cause</b>                    | <b>Solution</b>                                                                                                    |
|-----------------|---------------------------------------------|------------------------------------------|----------------------------------------------------------------------------------------------------|
|                 | • Client loses                              | The client had a failure.                | Restart the Cisco DCNM client.                                                                                             |
|                 | connection to the<br>server.                | The Cisco DCNM server is down.           | Restart the Cisco DCNM server. See the "Starting the<br>Cisco DCNM Server" section on page 2-9.                            |
| $\bullet$       | The Cisco<br>DCNM client<br>window is pink. | The Cisco DCNM server is<br>unreachable. | Investigate your network to determine if it meets the<br>network requirements for using the Cisco DCNM client<br>remotely. |

# <span id="page-15-0"></span>**Trouble with Device Discovery or Device Status**

Check [Table 19-14](#page-16-1) for symptoms related to issues with device discovery or the device status. For each symptom that describes your trouble, determine which possible causes apply and follow the corresponding solutions.

| <b>Symptoms</b>                         | <b>Possible Cause</b>                                                                                  | <b>Solution</b>                                                                                                    |
|-----------------------------------------|----------------------------------------------------------------------------------------------------|----------------------------------------------------------------------------------------------------|
| A device<br>discovery task              | Incorrect device credentials were<br>provided.                                                         | Reenter the username and password, and try discovering<br>the device again.                                                                                                |
| fails.<br>A device status<br>changes to |                                                                                                    | If you are attempting to discover CDP neighbors of the<br>seed device, ensure that the credentials that you provide are<br>valid on all devices that you want to discover. |
| Unmanaged or<br>Unreachable.            | The SSH server is disabled on the<br>device.                                                           | Reenable the SSH server on the device and try discovering<br>the device again.                                                                                             |
|                                         | The maximum number of SSH sessions<br>that the device can support has been<br>reached.                 | Check the number of user sessions on the device. Free at<br>least one connection and try discovering the device again.                                                     |
|                                         | CDP is disabled on the device or on the<br>device interface that the Cisco DCNM<br>server connects to. | Ensure that CDP is enabled on the device globally and that<br>it is enabled on the specific interface that the Cisco DCNM<br>server connects to.                           |
|                                         | The device interface that the Cisco<br>DCNM server connects to is shut down.                           | Ensure that the device interface that the Cisco DCNM<br>server connects to is up.                                                                                          |
|                                         | The device restarted or shut down<br>before discovery could complete.                                  | Ensure that the device is running and try discovering the<br>device again.                                                                                                 |
|                                         | The Cisco DCNM server cannot reach<br>the device.                                                      | Ensure that the network requirements for device<br>management are met. See the "Cisco NX-OS Device<br>Configuration Requirements" section on page 1-5.                     |

<span id="page-16-1"></span>*Table 19-14 Trouble with Device Discovery or Management*

# <span id="page-16-0"></span>**Trouble with Device Management**

Check [Table 19-11](#page-12-0) for symptoms related to device management. For each symptom that describes your trouble, determine which possible causes apply and follow the corresponding solutions.

*Table 19-15 Trouble with Device Management*

| <b>Symptom</b>                                                                                | <b>Possible Cause</b>           | <b>Solution</b>                                                                                                    |
|-----------------------------------------------------------------------------------------------|---------------------------------|----------------------------------------------------------------------------------------------------|
| The Cisco DCNM<br>client shows device<br>configuration<br>information that is out<br>of date. | The Cisco DCNM server was down. | You can do either of the following:<br>Rediscover the device. For more information, see the<br>"Discovering a Device" section on page 7-5.<br>Restart the Cisco DCNM server with a clean database.<br>If the server was down for a long time, this is the<br>recommended solution. |

# <span id="page-17-0"></span>**Trouble with Device OS Management**

Check [Table 19-17](#page-17-2) for symptoms related to the Device OS Management feature. For each symptom that describes your trouble, determine which possible causes apply and follow the corresponding solutions.

*Table 19-16 Trouble with Device OS Management*

| <b>Symptom</b> |                                                                                                    | <b>Possible Cause</b>                                             | <b>Solution</b>                                                                                                    |
|----------------|----------------------------------------------------------------------------------------------------|-------------------------------------------------------------------|----------------------------------------------------------------------------------------------------|
| ٠              | During a software<br>installation job, software<br>image file transfer<br>between a file server and<br>a device takes too much<br>time. | The connection between the file<br>server and the device is slow. | Use a file server that is on the same LAN as the devices<br>included in the software installation job.<br>If all of the available file servers transfer software image<br>files too slowly, before you create the software installation<br>job, manually copy the files to the devices that you will<br>include the job and configure the job to use the manually<br>copied files rather than a file server.<br>For information about configuring a software installation<br>job, see the "Creating or Editing a Software Installation"<br>Job" section on page 13-7. |

# <span id="page-17-1"></span>**Trouble with Event Browsing**

Check [Table 19-17](#page-17-2) for symptoms related to event browsing issues. For each symptom that describes your trouble, determine which possible causes apply and follow the corresponding solutions.

<span id="page-17-2"></span>*Table 19-17 Trouble with Event Browsing*

| <b>Symptom</b>                                                                                                   |                                                      | <b>Possible Cause</b>                                            | <b>Solution</b>                                                                                                    |
|----------------------------------------------------------------------------------------------------|------------------------------------------------------|------------------------------------------------------------------|----------------------------------------------------------------------------------------------------|
|                                                                                                    | Events available<br>on the device<br>command line do | Logging levels on managed devices are.<br>set incorrectly.       | Check the logging level configuration on managed devices.<br>See the "Cisco NX-OS System-Message Logging<br>Requirements" section on page 1-6.                                                       |
| not appear in the<br>Cisco DCNM<br>client.<br>• Too few events<br>shown in Event<br>Browser or an<br>Events tab. |                                                      | The Cisco DCNM client fetches events<br>that are not old enough. | Check the events-related setting in the Cisco DCNM client<br>preferences. For more information, see the "Configuring"<br>the Maximum Age of Events Fetched from the Server"<br>section on page 4-15. |
|                                                                                                    |                                                      |                                                                  |                                                                                                    |

| <b>Symptom</b>                                                                       | <b>Possible Cause</b>                                                                                                    | <b>Solution</b>                                                                                                    |
|--------------------------------------------------------------------------------------|----------------------------------------------------------------------------------------------------|----------------------------------------------------------------------------------------------------|
| Too many events<br>shown in Event<br>Browser or on an                                | A managed device has an issue that is<br>generating many system log messages.                                                                                                    | Temporarily unmanage the device until you resolve the<br>issues on the device. For more information, see the<br>"Unmanaging a Device" section on page 7-5.                |
| Events tab.                                                                          | Logging levels on managed devices are<br>set incorrectly.                                                                                                    | Check the logging level configuration on managed devices.<br>See the "Cisco NX-OS System-Message Logging<br>Requirements" section on page 1-6.                            |
| A feature Events tab<br>does not show events<br>that appear in the<br>Event Browser. | By design, an Events tab shows only<br>messages that apply to the currently<br>selected feature and may show only a<br>subset of the possible messages for the<br>feature. For more information, see the<br>"Events Tabs Show Fewer Events than<br>the Event Browser" section on<br>page $19-2$ . | Use the Event Browser to see status-related system<br>messages received by Cisco DCNM. For more information,<br>see the "Viewing the Event Browser" section on page 10-3. |

*Table 19-17 Trouble with Event Browsing*